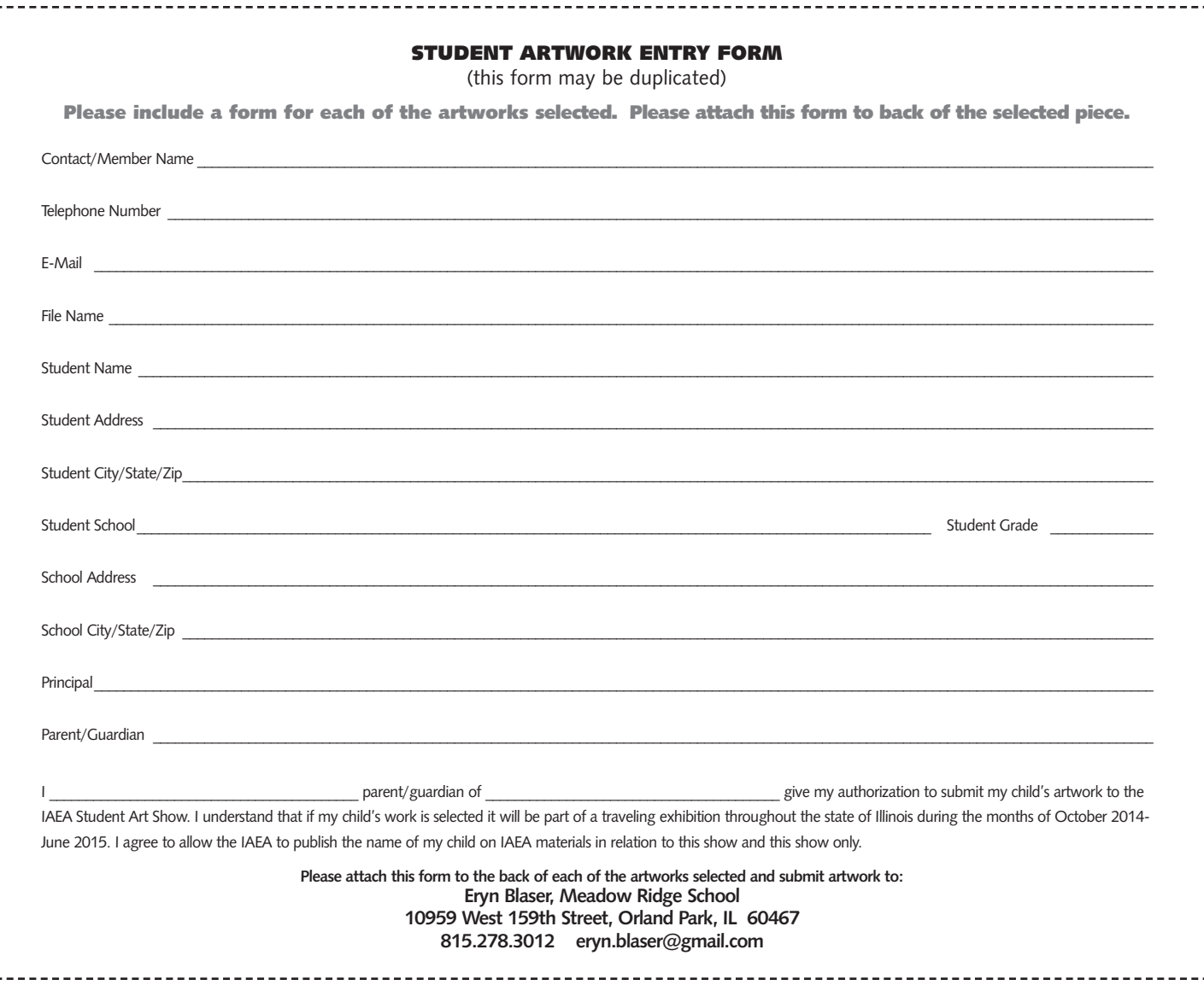

## **TAKING AND SAVING DIGITAL IMAGES - FAQS**

**What if I don't have a digital camera? -** Don't worry you can still submit work even if you don't have a digital camera. Simply take photos of the images with a regular 35mm camera and take the film to your nearest film processing store. Most stores now have the option of putting 35mm images from film onto a disk. Simply write your name and school name on this disk for submissions.

**I'm not sure what I need to take good quality pictures with my camera.** It is strongly recommended that teachers use a good quality 35mm or 5mpx digital camera to take the photos. A good quality image fairs better during judging than those of poor quality. Although a more experienced teacher may have access to more professional lighting, any teacher can use what is available to them to take good quality photos even without more expensive equipment. I suggest working with natural lighting because florescent lighting may cause your images to "yellow." Either take your shots in a well, "naturally light" room with large windows or outside if the weather is agreeable. The best lighting outdoors is when it is a little overcast or cloudy. Try to frame the artwork within the viewfinder so that it fills the entire space cropping out as much of the backdrop as possible. It is important to shoot artwork on a flat backdrop such as a black or even cream colored sheets or other fabric. Make sure backdrop is not distracting by stretching fabric tightly to get rid of shadow causing drapes or folds in the fabric.

**What is the preferred file format and size? -** All images must be in jpeg format. It is preferred that images submitted have a resolution no higher than 200. File size and resolution of 35mm images put to disk from a photo processing store/studio will be fine. Concern is for only those taking images with a digital camera of 8mpx or higher. It may be necessary to change the resolution on your digital camera if files sizes are too large to put all images onto the same disk.

**How do I get images from my computer or camera to a disk? -** As long as you have a CD burner on your computer transferring images or "burning" them to a disk is simple. After transferring images from your camera to your computer you will simply need to use the CD burning software, which if your computer has CD burning capabilities, should already be downloaded onto your computer. Programs such as Nero or Sonic are common CD burning software programs that come with many of today's pc and Mac computers. After opening the CD burning software you will want to burn the images as a "data disk." Simply follow your program's instructions through the burning process.

**What if I am totally confused and don't know where to start? -** The best advice is to first meet with someone in your building that may be able to help, such as a tech coordinator or a fellow teacher with prior knowledge. There is usually a resident expert in every school. If you cannot locate such an individual, feel free to contact me at the above E-mail. I will walk you through any further questions you may have.

**If additional help is needed** you may contact Eryn Blaser, Student Show coordinator, at eryn.blaser@gmail.com